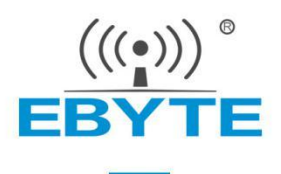

# 产品应用笔记

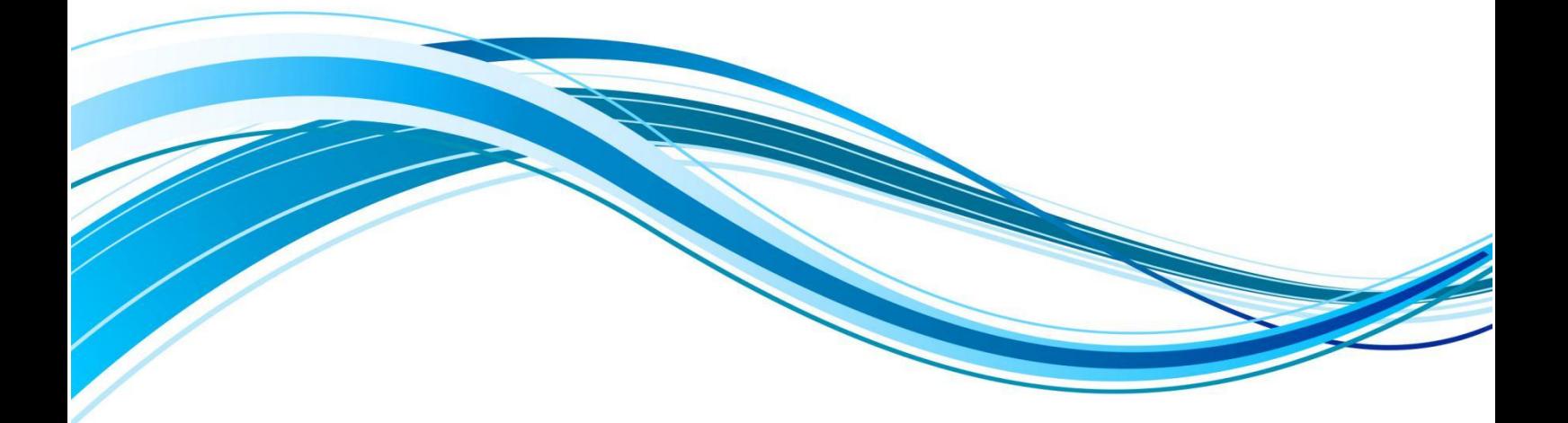

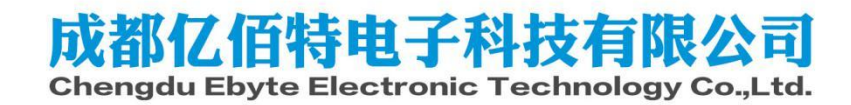

### HEX指令模式下的配网与识别

#### 前言:

本节介绍亿佰特Zigbee模组如何配网与设备识别。主要操作都在协调器上进行,通过协调器去控制节点入网,以及协 调器如何知道哪些节点入网,协调器如何知道入网的节点具体设备信息。

#### 准备材料:

一个E18系列模组、E180ZG120A/B模组或E72-2G4M20S1E(Link72)组网管理模组当成协调器使用,再另备一个E180- ZG120A/B模组作为入网节点(路由节点或终端节点均可)。

#### 准备工作:

保证模组在HEX指令模式,模组出厂默认HEX指令模式。其中E18系列模组支持透传模式,若模组在透传模式,向其UART RX口发送"+++"字符串(3字节"+"符号)切换至HEX指令模式。E180-ZG120A/B支持AT指令模式和透传模式,若模组在透 传模式则向其UART发送"+++"切换至HEX指令模式,若模组在AT指令模式则发送"AT+EXIT"切换至HEX指令模式。

#### 第一步、设置模组的设备类型:

准备模组A和模组B,确认模组处于HEX指令模式,若模组未处于HEX指令模式,请将模组切换到HEX指令模式。将模组A配 置为协调器,模组B配置为路由器或终端节点。

① 模组复位

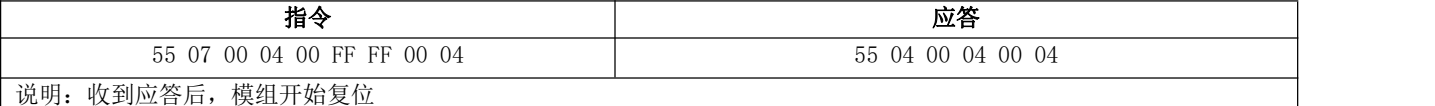

复位成功后收到异步指令"设备启动通知"

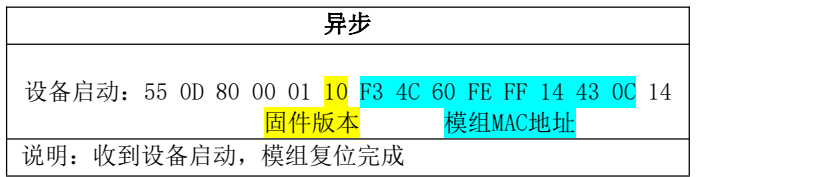

② 将模组A配置为协调器

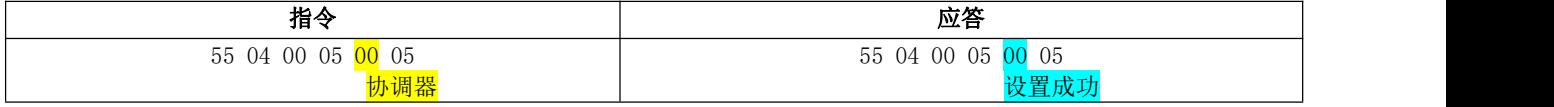

③ 将模组B配置为非休眠终端节点

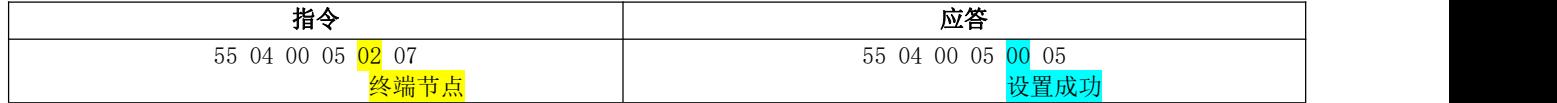

④ 将模组B配置为路由器

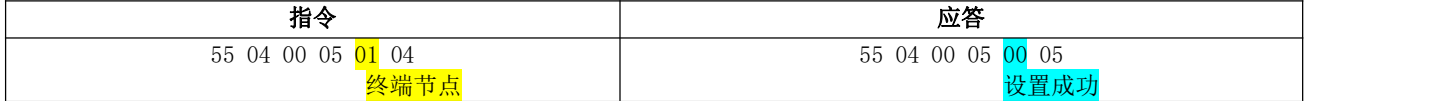

注意: 把模组设置成协调器, 路由器, 终端节点, 休眠终端后, 必须再复位一下模组才能生效。指令 复位,按键复位,上电复位均可。

### 第二步、模组配网:

1 模组A开始配网,模组A成功建立网络

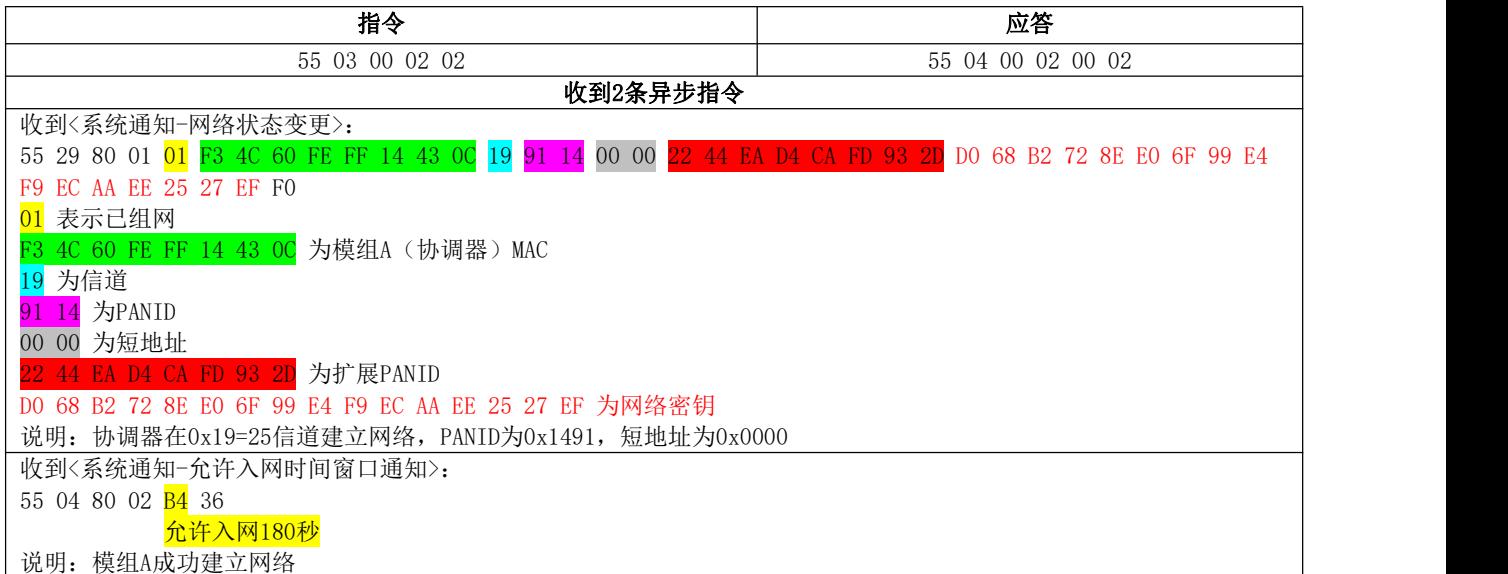

#### ② 模组B开始配网,模组B加入网络

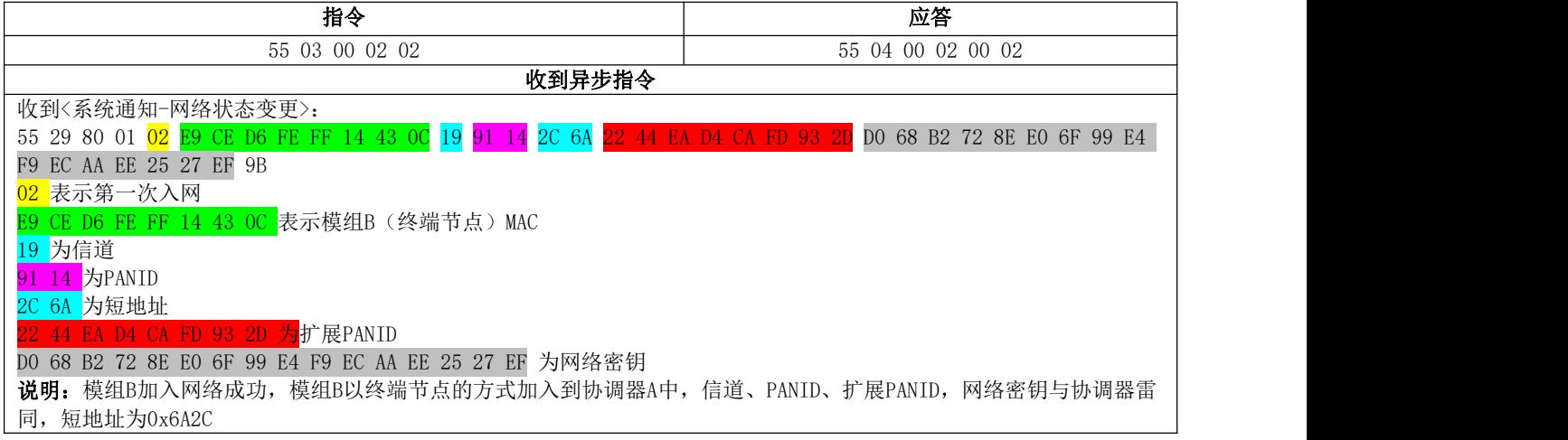

#### ③ 模组A检测到模组B入网

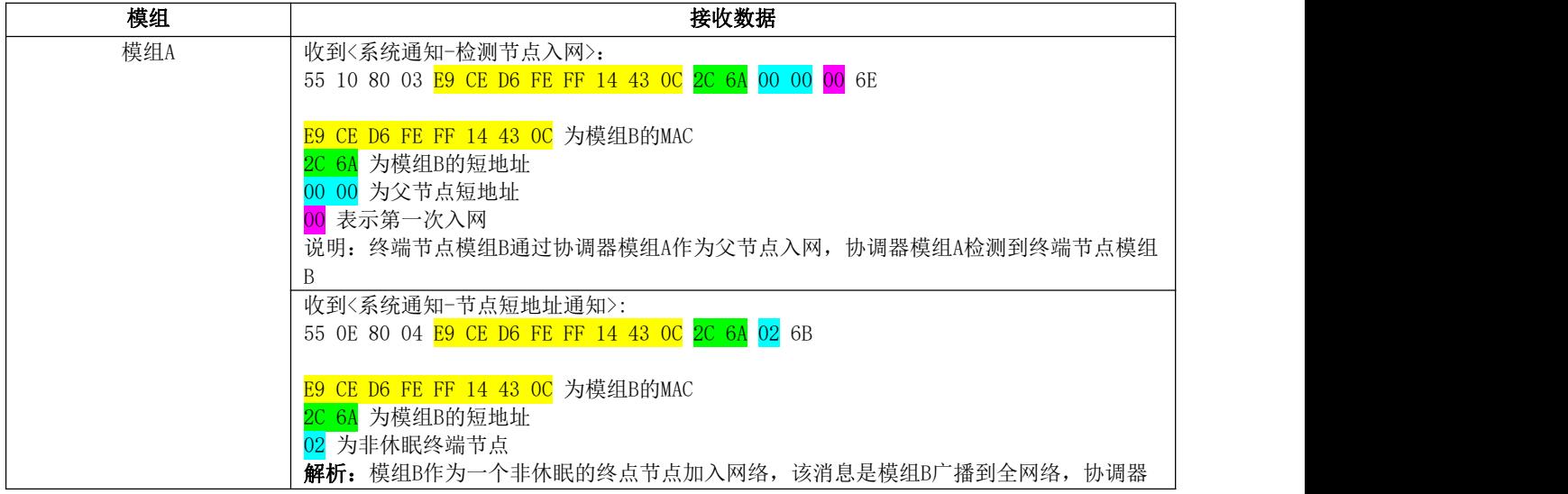

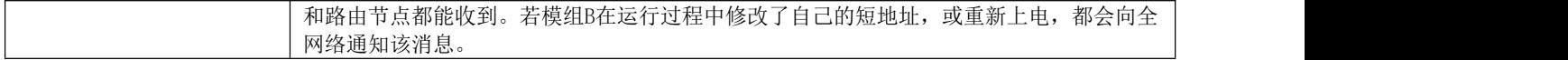

#### 当B通过路由入网,A检测到B入网:

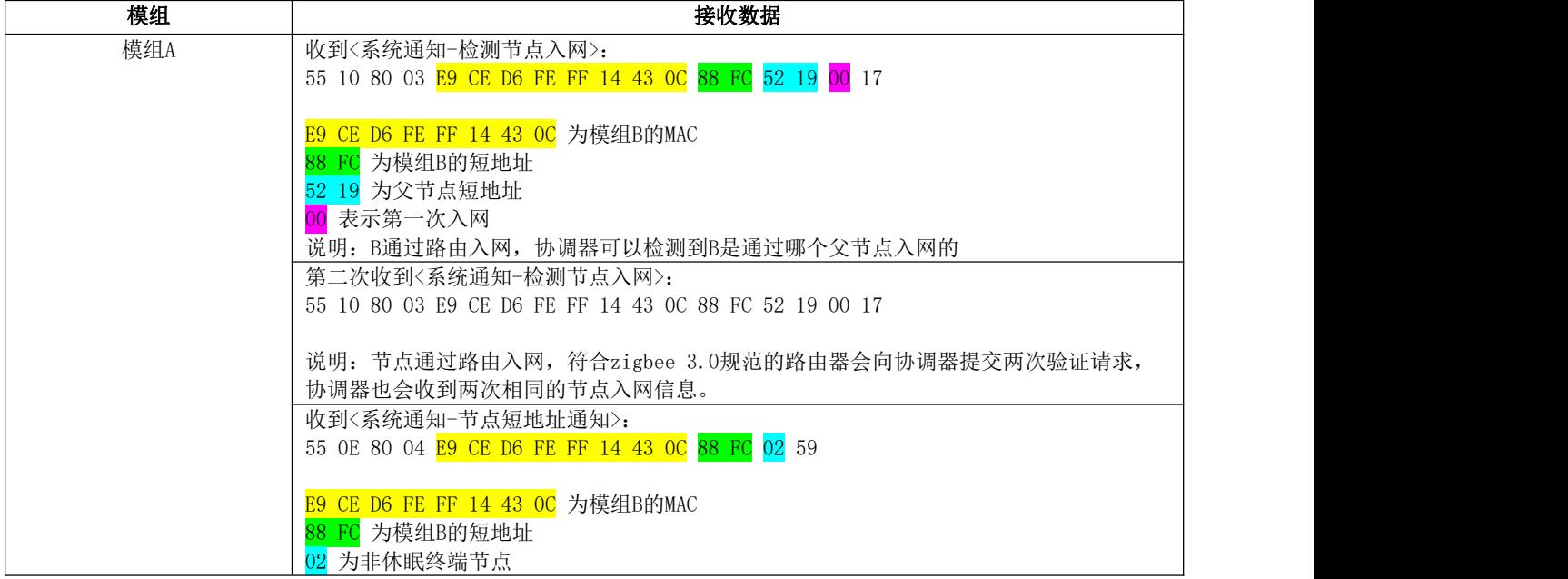

协调器检测节点入网的注意事项:

<系统通知-节点短地址通知>受限于广播风暴,当多个模组同时入网时,该消息可能不能被广播出去,导致协调器收不 到该消息,因此不能作为检测节点入网的依据。而<系统通知-检测节点入网>,是以协调器检测到模组入网请求作为判断条 件,其中存在模组入网失败的风险。因此建议协调器若需要成功检测模组入网,可以在收到<系统通知-节点短地址通知>的5 秒后,根据入网模组的短地址发送任何请求查询类指令,只要有返回消息,即可认定模组成功入网。

#### 第三步、识别入网节点

使用E180-ZG120系列模组或E18系列模组作为协调器时:

#### 协调器获取入网节点的应用端口列表

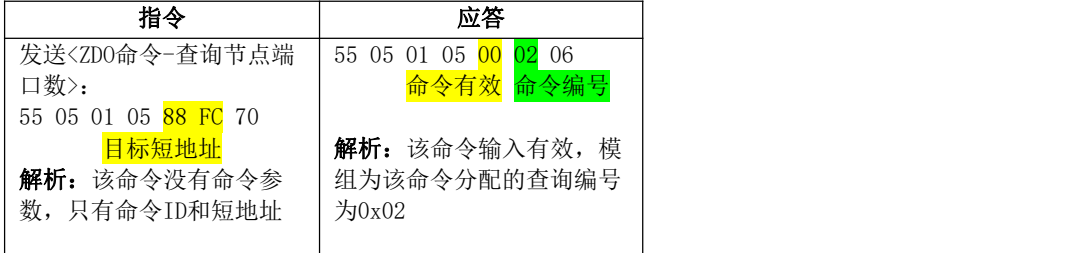

等待异步指令……

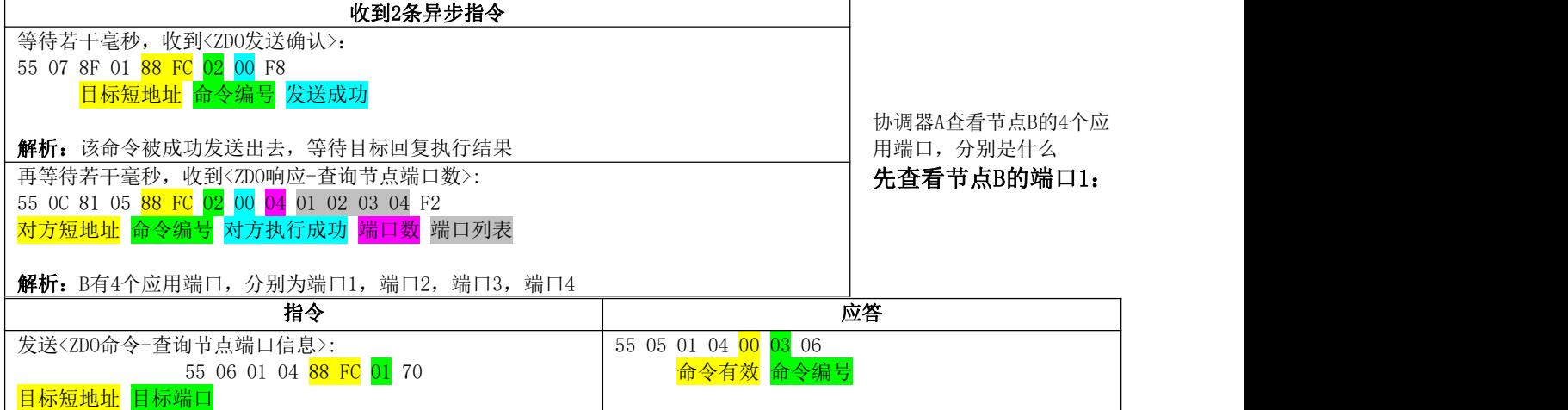

成都亿佰特电子科技有限公司 应用笔记-AN2022020

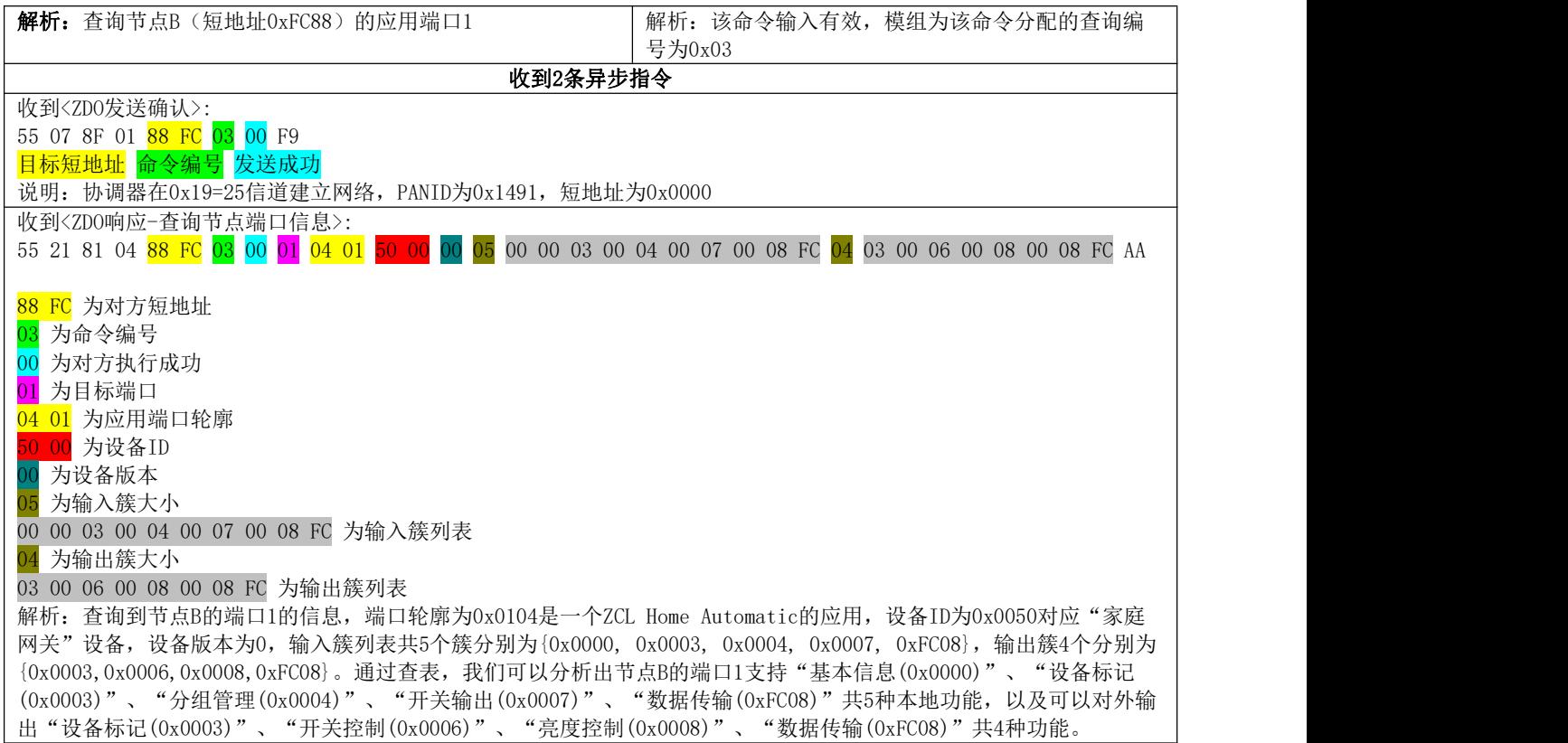

注意事项:

对于某些使用Silicon Labs芯片的zigbee入网设备上,可能出现<ZDO发送确认>和<ZDO响应>发生颠倒的现象,这个是 Silicon Labs的ZigBee系列产品的BUG,属于正常现象。建议正确使用方法是,使用<ZDO命令>点播查询目标节点时,等待 <ZDO响应>的超时18秒, 若在等待过程中<ZDO发送确认>返回了错误的状态, 提前结束等待, 后续收到的响应消息当成无效消 息处理。

#### 然后查看模组B的端口2:

模组B的端口3,端口4与端口2完全相同

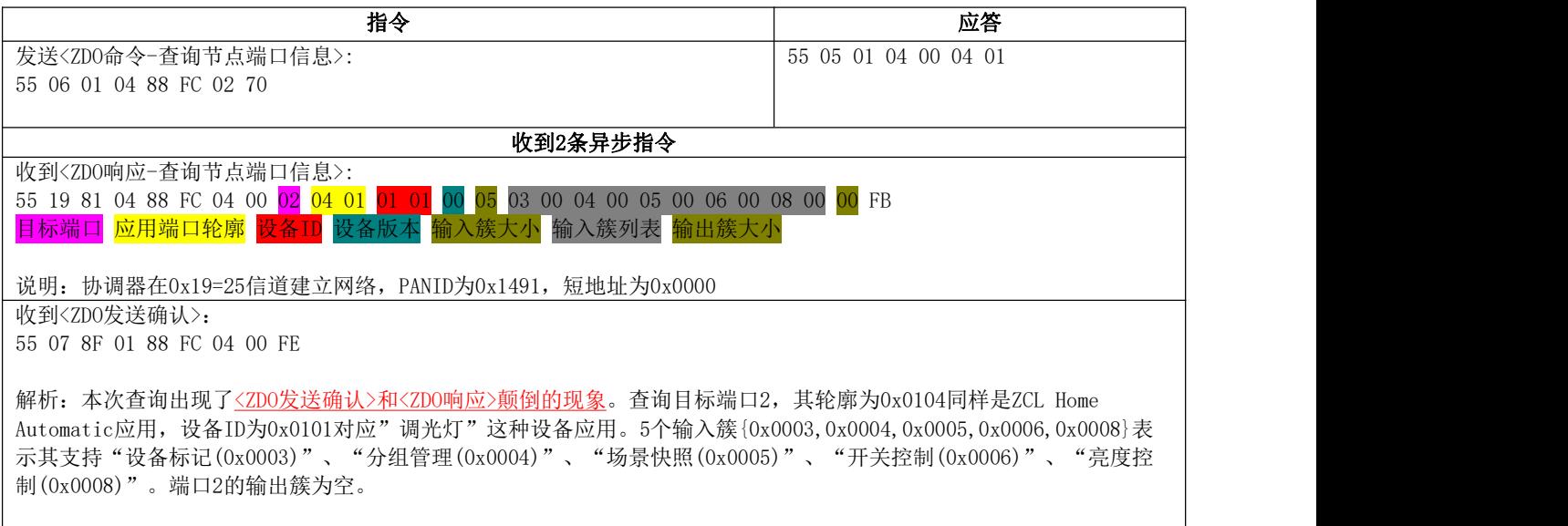

#### 各个簇功能简述:

基本信息(0x0000): 记录和保存设备出厂信息,版本,生产日期的功能

设备标记(0x0003): 设备切换标记状态, 可以被肉眼发现, 以及被同网络其它设备找到 分组管理(0x0004): 设备编组管理功能, 编组后可以收到组播的消息, 不需要收组播消息时可退出编组 场景快照(0x0005): 设备设置保存一个复杂的物理状态, 然后可通过一条指令迅速切换至该状态 开关控制(0x0006): 设备输出一个可在0和1状态切换的状态 开关输出(0x0007): 设备模拟一个按键或开关的功能 亮度控制(0x0008): 设备输出一个在0~255之间切换的状态, 例如PWM波。 数据传输(0xFC08): 设备通过串口输入输出数据

#### 补充教程: E72-2G4M20S1E(Link72)自动识别入网设备

使用E72-2G4M20S1E(Link72)模组作为协调器,E180-ZG120A/B模组以路由器的方式入网。E72-2G4M20S1E(Link72)具有 强大的并行处理能力,可以在大量节点配网的同时自动查询入网节点的全部应用端口。E72-2G4M20S1E(Link72)需要先软启 动才能运行,用来保护启动中的上位机,如果上位机不需要被保护,可以开启自动启动。

#### 第一步: 启动E72-2G4M20S1E(Link72)并进入配网模式

E72-2G4M20S1E(Link72)软启动:

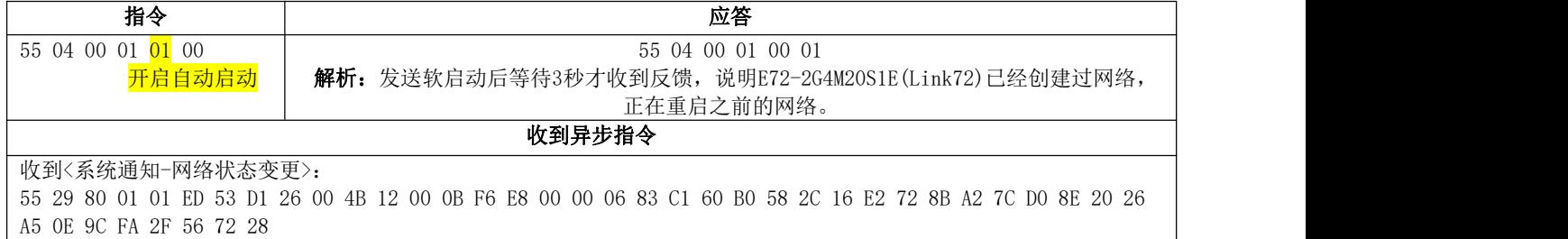

#### 然后E72-2G4M20S1E(Link72)开始配网:

同时模组E180ZG120配置成路由器,并开始配网

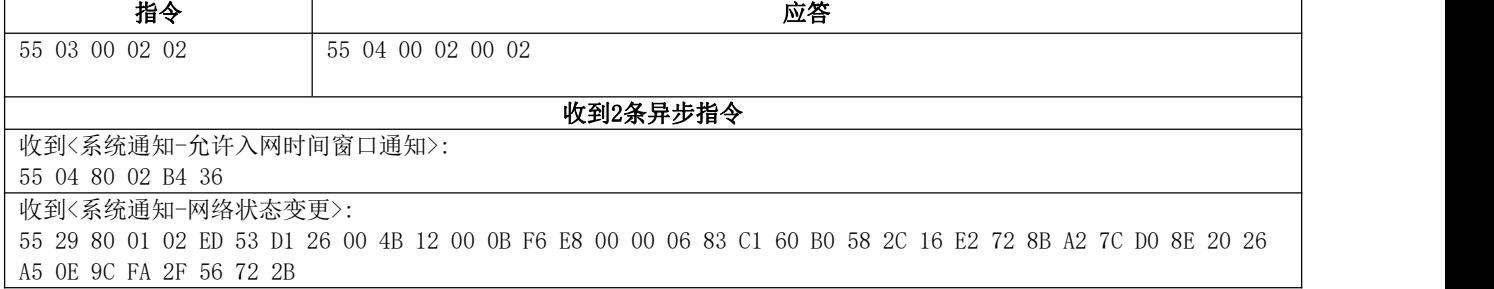

#### 第二步: E72-2G4M20S1E(Link72)检测节点入网

协调器检测到新节点入网:

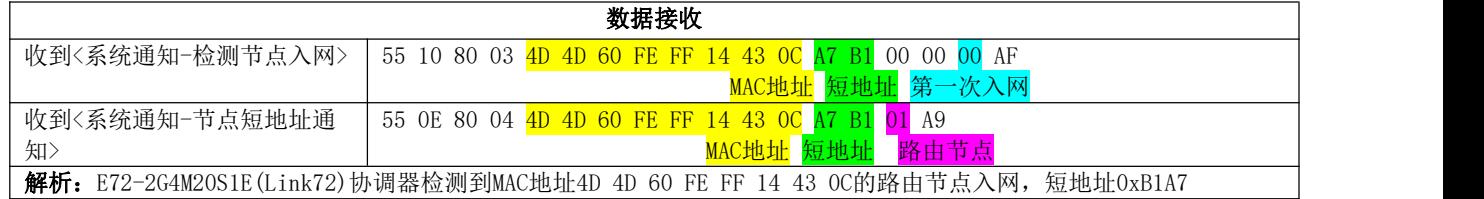

#### 第三步: E72-2G4M20S1E(Link72)自动获取入网节点信息

协调器自动检测到入网节点的应用端口1的信息:

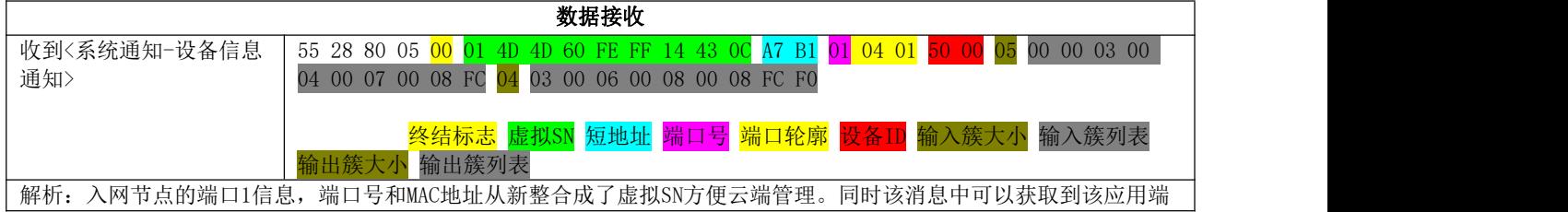

口的应用轮廓,设备ID,输入簇和输出簇,和前面查看端口1的示例完全一致。入网节点的端口1为"家庭网关"类设 备,支持"基本信息(0x0000)"、"设备标记(0x0003)"、"分组管理(0x0004)"、"开关输出(0x0007)"、"数据传 输(0xFC08)"共5种本地功能,以及可以对外输出"设备标记(0x0003)"、"开关控制(0x0006)"、"亮度控制 (0x0008)"、"数据传输(0xFC08)"共4种功能。

#### 收到端口2的信息:

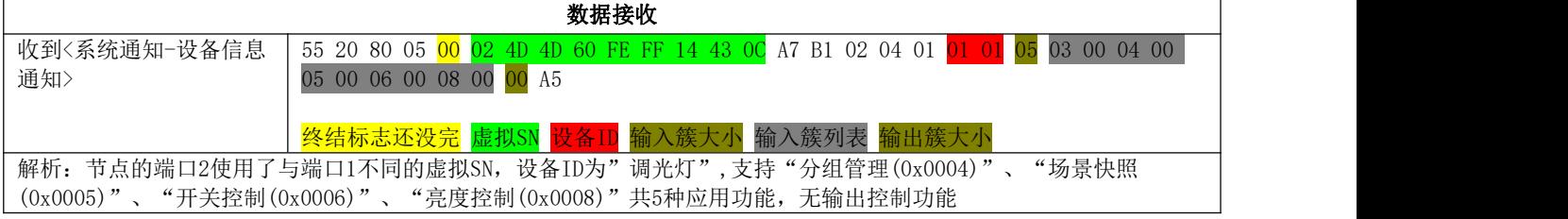

#### 收到端口3的信息:

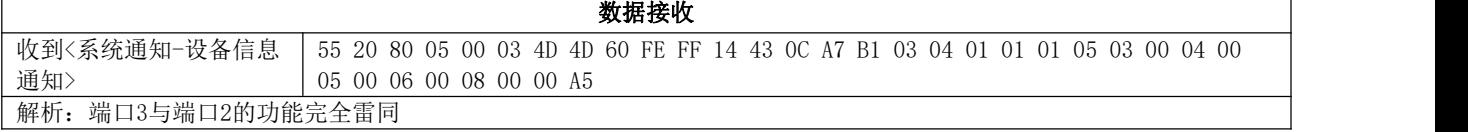

#### 收到端口4的信息:

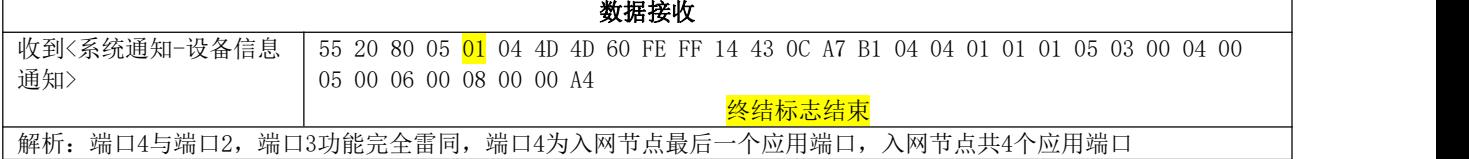

亿佰特Zigbee 3.0系列模组在HEX模式下除满足模组自身之间的组网,同时也兼容第三方的 ZigBee 3.0产品。完整的"配网->识别"流程适用于所有的Zigbee设备组网。若使用环境中可保证参 与组网的设备均为亿佰特Zigbee 3.0系列模组,可跳过"识别"这一步。也可通过使用AT命令的方式, 快速配网。

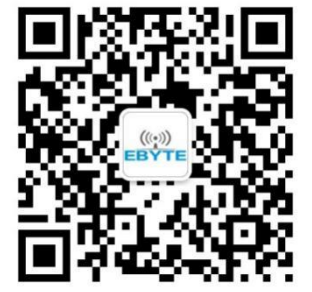

## 关于我们

销售热线: 4000-330-990 公司电话: 028-61543675 技术支持: support@cdebyte.com 官方网站: [www.ebyte.com](https://www.ebyte.com) 公司地址:四川省成都市高新西区西区大道199号B5栋

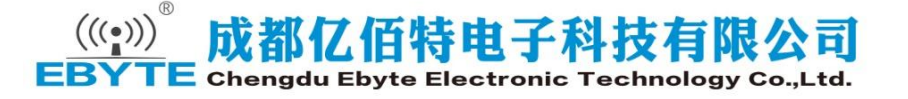